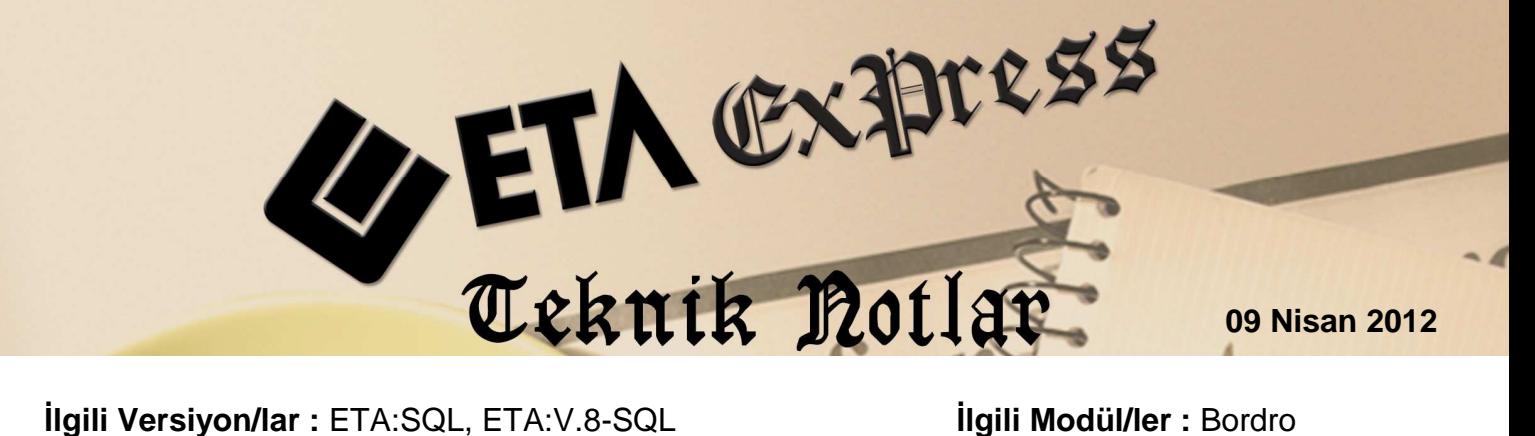

## **ÖDENEK NETTEN BRÜTE HESAPLAMA İŞLEMİNDE KOLAYLIKLAR**

Bordro modülü, puantaj kartına net değer olarak yazılan ödeneklerin brüt değerleri, tek tek veya toplu olarak, kolay ve pratik bir şekilde hesaplatılabilir. Ayrıca verilen ödeneklerin net değerleri, Net Tutar sahasında saklanarak sonraki aylarda, tekrar hesaplama için kullanılabilir.

## **Nasıl Uygulanır ?**

• Bordro modülü / Servis / Sabit Tanımlar / Parametreler / Ücretler / Ödenekler bölümünden ödenek tanımlanır.

| <b>SIRA NO</b> | <b>ACIKLAMA</b>          | <b>UZUN ACIKLAMA</b>   | OR COKLU PUANTAJ SGK'YA TABİ |   | G.V.TABI | <b>D.V.TABI</b>   |            | EK ÖDENEK YENI KARTA TASI ÖDENEK PRIM MI? |   |  |
|----------------|--------------------------|------------------------|------------------------------|---|----------|-------------------|------------|-------------------------------------------|---|--|
|                | <b>PRIM</b>              | PRIM                   | X                            | ∇ | ☑        | √<br>☑            |            | ☑                                         | ⊽ |  |
|                | <b>YEMEK</b>             | <b>YEMEK PARASI</b>    | X                            | √ | ☑        | ☑<br>☑            |            | ☑                                         | ⊻ |  |
| $\mathbb{I}3$  | <b>YOL PARASI</b><br>YOL |                        | ☑                            | √ | √        | √                 | ☑          | ☑                                         | ⊽ |  |
|                | YAKACAK                  | YAKACAK YARDIM         | X                            | ∨ | ☑        | $\overline{\vee}$ | $\sqrt{ }$ | ☑                                         | ☑ |  |
| $\parallel$ 5  | AILE YRD                 | <b>AILE YARDIMI</b>    | X                            | √ | ☑        | √                 | ☑          | ☑                                         | ⊽ |  |
| $\parallel$ 6  | GİYİM                    | <b>GIYIM YARDIMI</b>   | X                            | ☑ | ☑        | ☑                 | ☑          | ⊽                                         | ☑ |  |
|                | <b>IHBAR</b>             | <b>IHBAR TAZMİNATI</b> | X                            | X | ☑        | √                 | ×          | ☑                                         | X |  |
|                | $\pmb{\times}$           | ?                      | 닒                            |   |          |                   |            |                                           |   |  |

**Ekran 1:** Ödenek Tanımlama Ekranı

• Ödenek verilen personel için, puantaj kartı ödenekler bölümündeki **Net Tutar** sahasına, personel ödeneğine ait Net Tutar yazılır. Bu net tutar rakamının devir yapıldıktan sonra bir sonraki aylara taşınması isteniyor ise **Sabit mi = ?** parametresi işaretlenir. Bu durumda devir sırasında puantaj bilgileri sıfırlansa bile net tutar rakamları silinmeyecektir.

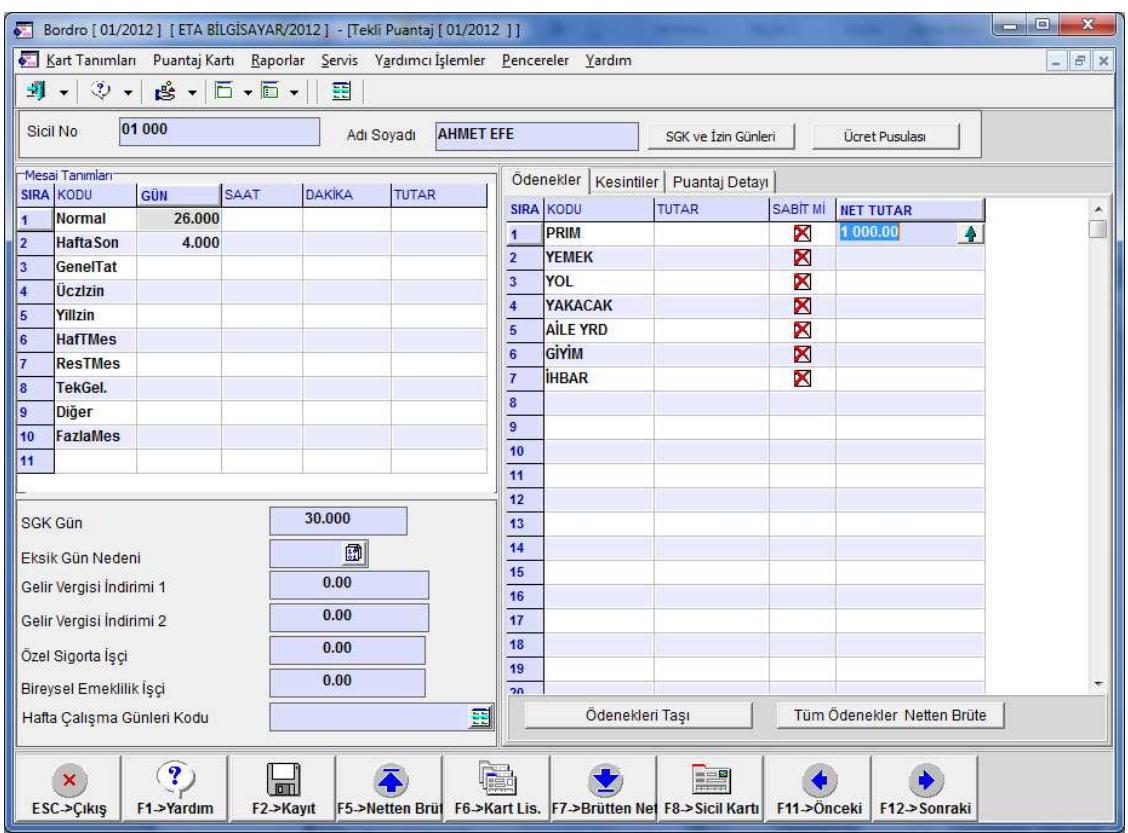

**Ekran 2:** Puantaj Kartına Ödenek Net Tutarının Yazılması

Net Tutar sahası üzerindeki yukarı ok butonuna basıldığında gelen, "ÖDENEK İÇİN NETTEN BRÜTE İŞLEMİNE BAŞLAMAK İSTEDİĞİNİZDEN EMİN MİSİNİZ ? " sorusu onaylanarak Net Tutar sahasına yazılan ödenek net değerinin brütü hesaplanır ve Tutar bölümüne otomatik yazılır.

Ayrıca, **Tüm Ödenekler Netten Brüte** butonundan yararlanılarak net tutarı belirtilen birden fazla ödeneğin brüt tutarları yine otomatik olarak hesaplanabilir.

| $\mathbf{x}$<br>画<br>Bordro [ 01/2012 ] [ ETA BILGISAYAR/2012 ] - [Tekli Puantaj [ 01/2012 ] ]<br>$\blacksquare$                                                                                                    |                                                                                                    |                             |      |               |              |                  |                         |                         |                     |                            |                       |  |
|----------------------------------------------------------------------------------------------------|----------------------------------------------------------------------------------------------------|-----------------------------|------|---------------|--------------|------------------|-------------------------|-------------------------|---------------------|----------------------------|-----------------------|--|
|                                                                                                    | Kart Tanımları Puantaj Kartı Raporlar Servis Yardımcı İşlemler Pencereler Yardım<br>F X<br>$-1$                                                                                                    |                             |      |               |              |                  |                         |                         |                     |                            |                       |  |
|                                                                                                    |                                                                                                    | 到→ ② → 1 2 → 15 → 15 → 11 田 |      |               |              |                  |                         |                         |                     |                            |                       |  |
|                                                                                                    | Sicil No                                                                                                    | 01 000                      |      | Adı Soyadı    |              | <b>AHMET EFE</b> |                         |                         | SGK ve İzin Günleri |                            | <b>Ücret Pusulası</b> |  |
|                                                                                                    | Mesai Tanımları<br><b>SIRA KODU</b>                                                                                                    |                             | SAAT | <b>DAKİKA</b> | <b>TUTAR</b> |                  |                         | Ödenekler<br>Kesintiler | Puantaj Detayr      |                            |                       |  |
| h                                                                                                    | Normal                                                                                                    | <b>GÜN</b><br>26,000        |      |               |              |                  |                         | <b>SIRA KODU</b>        | <b>TUTAR</b>        | SABIT MI                   | <b>NET TUTAR</b>      |  |
|                                                                                                    | <b>HaftaSon</b>                                                                                                    | 4.000                       |      |               |              |                  | и                       | <b>PRIM</b>             | 1 395.67            | X                          | 1000.00               |  |
| $\begin{array}{ c c c c }\hline \textbf{1} & \textbf{2} & \textbf{3} & \textbf{4} & \textbf{5} & \textbf{6} & \textbf{7} & \textbf{8} & \textbf{10} & \textbf{10} & \textbf{10} & \textbf{10} & \textbf{10} & \textbf{10} & \textbf{10} & \textbf{10} & \textbf{10} & \textbf{10} & \textbf{10} & \textbf{10} & \textbf{10} & \textbf{10} & \textbf{10} & \textbf{10} & \textbf{10} & \textbf{10} & \textbf$ | GenelTat                                                                                                    |                             |      |               |              |                  | $\overline{2}$          | <b>YEMEK</b>            |                     | X                          |                       |  |
|                                                                                                    | Uczlzin                                                                                                    |                             |      |               |              |                  | $\overline{3}$          | YOL                     |                     | ×                          |                       |  |
|                                                                                                    | Yillzin                                                                                                    |                             |      |               |              |                  | $\overline{\mathbf{4}}$ | YAKACAK                 |                     | ×                          |                       |  |
|                                                                                                    | <b>HafTMes</b>                                                                                                    |                             |      |               |              |                  | 5                       | <b>AILE YRD</b>         |                     | ×                          |                       |  |
|                                                                                                    | <b>ResTMes</b>                                                                                                    |                             |      |               |              |                  | 6                       | GİYİM                   |                     | ×                          |                       |  |
|                                                                                                    | TekGel.                                                                                                    |                             |      |               |              |                  | $\overline{7}$          | <b>IHBAR</b>            |                     | X                          |                       |  |
|                                                                                                    | Diğer                                                                                                    |                             |      |               |              |                  |                         |                         |                     | Tüm Ödenekler Netten Brüte |                       |  |
| $\parallel$ 10                                                                                                    | FazlaMes                                                                                                    |                             |      |               |              |                  | Ödenekleri Tası         |                         |                     |                            |                       |  |
|                                                                                                    | $\overline{\mathbf{?}}$<br>d.<br>$\frac{1}{\sqrt{2}} = \frac{\sqrt{2}}{2}$<br>×<br>F6->Kart Lis. F7->Brütten Net F8->Sicil Kartı<br>F11->Onceki<br>F5->Netten Brüf<br>F12->Sonraki<br>ESC->Çikiş<br>F1->Yardım<br>F2->Kavit |                             |      |               |              |                  |                         |                         |                     |                            |                       |  |

**Ekran 3:** Ödenek Brüt Tutarının Hesaplanması

• Ayrıca aylık ücret için netten brüte hesaplama işlemi yapılırken, personel sicil kartındaki F8-Detay Bilgiler / **Ödeneksiz Netten Brüte** seçeneği ile ödenekleri hesaba katmadan brüt ücret hesaplatılabilir. Bu seçenek her ay sabit verilen ödenekleri puantaj kartından silmeden netten brüte işlemi yapılmasına olanak sağlar.

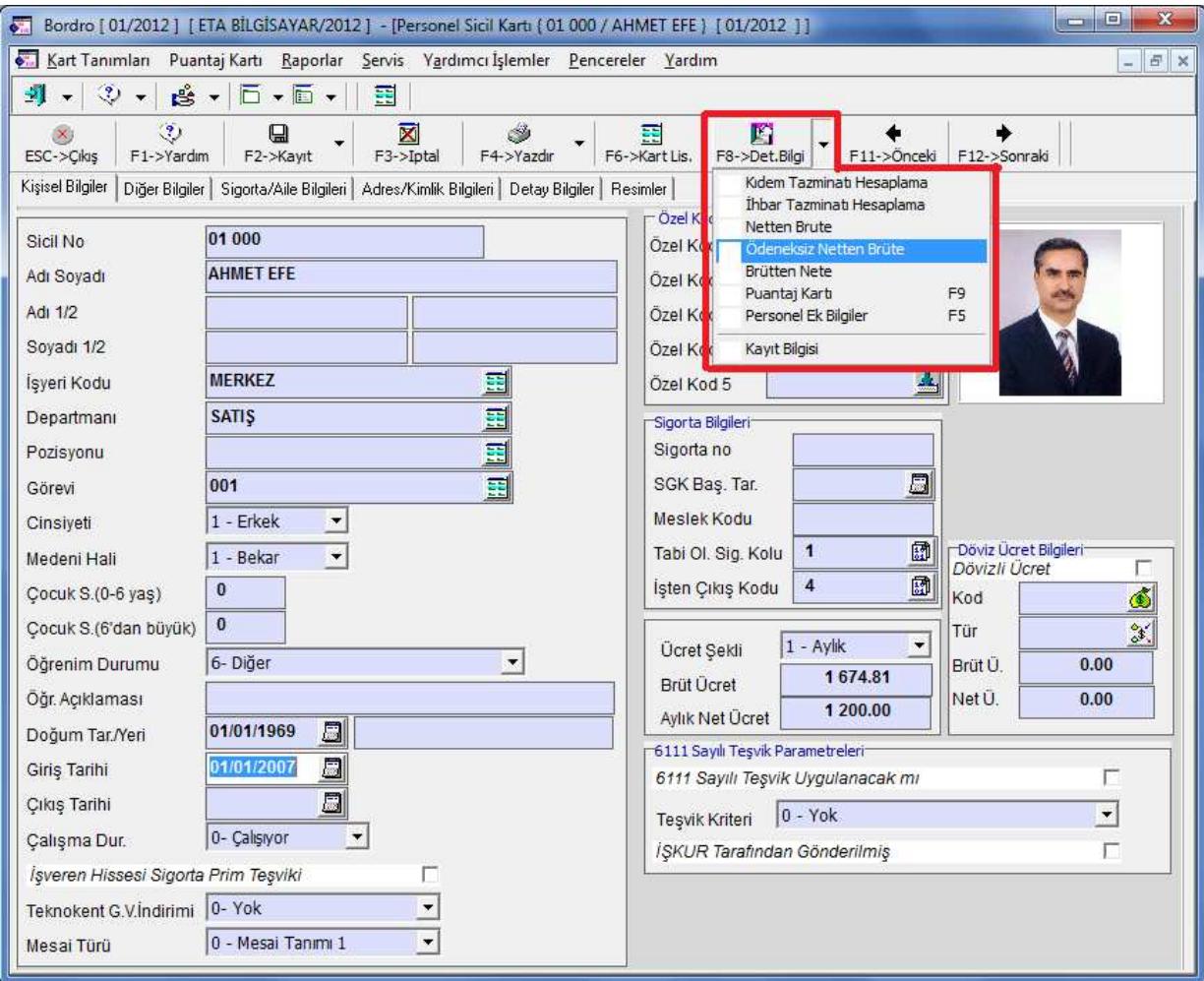

**Ekran 4:** Personel Sicil Kartı, Ödeneksiz Netten Brüte Hesaplama

• Bütün personel için ödenekler, toplu olarak da brüte çevrilebilir. Ödenek toplu netten brüte hesaplama işleminin yapılması için Puantaj Kartı / **Toplu Netten Brüte** bölümü kullanılabilir. Bu bölümün doğru bir şekilde kullanılabilmesi için, puantaj kartında ödenek net değerleri daha önce girilmiş olmalıdır.

Bu bölümde ilk olarak hesaplama yapılacak personel kriteri belirtilir. Sonrasında hesaplama yapılacak ödenek numarası yazılır. **F4-Ödenek N.B** butonu ile belirlenen kriterlere göre hesaplama yaptırılır.

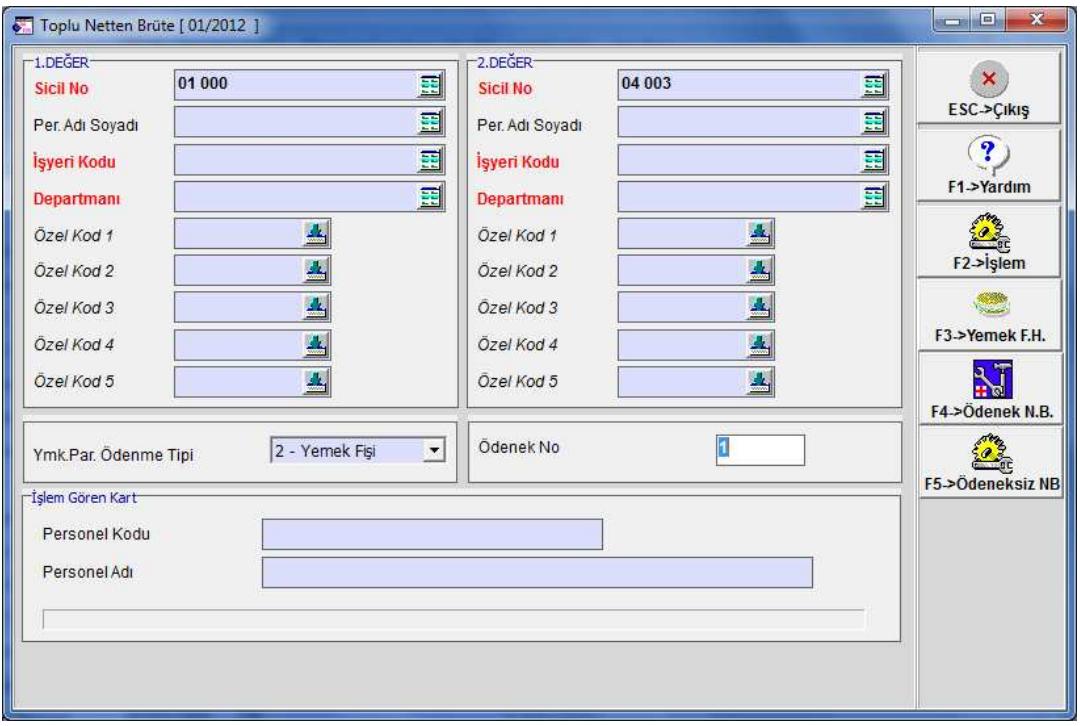

**Ekran 5:** Toplu Ödenek Netten Brüte Hesaplama Ekranı

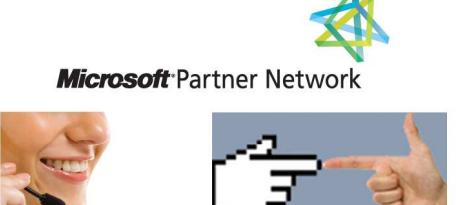

**44 1 ETA**